**HART Handterminal für den HART-Stellungsregler Typ 3780**

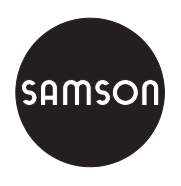

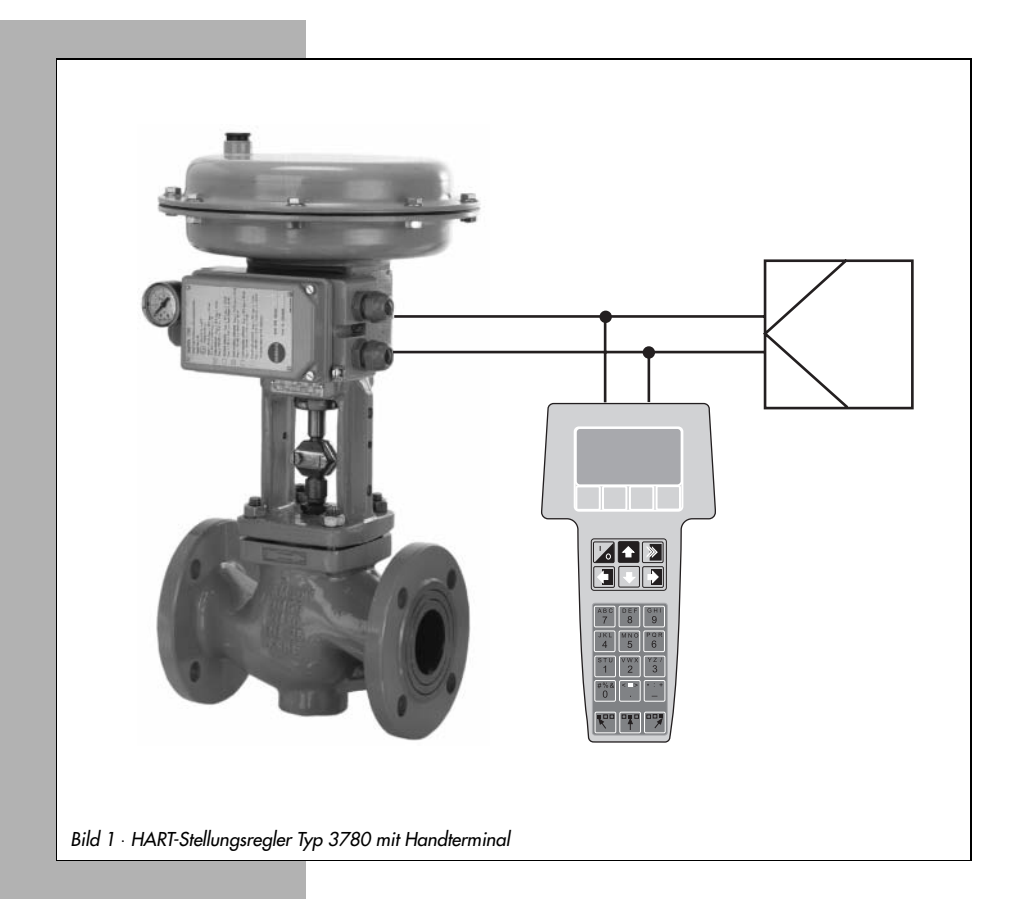

# **Bedienungsanleitung**

# **EB 8380-3**

Ausgabe Juli 1999

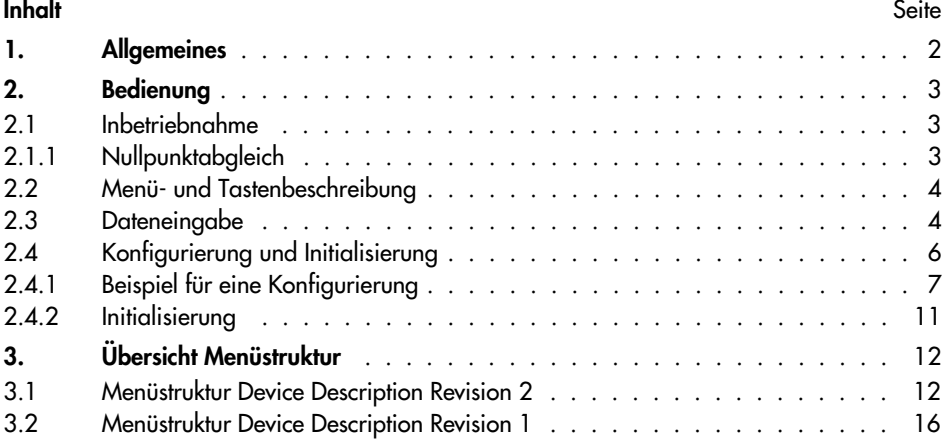

## **1. Allgemeines**

Der HART (Highway Adressable Remote Transducer) – Communicator ist ein Handterminal zur Kommunikation mit HART-konformen Feldgeräten, wie z.B. dem SAMSON-Stellungsregler Typ 3780, der mit einer entsprechenden Schnittstelle für das Hart-Protokoll versehen ist. Die Datenübertragung erfolgt in Form einer überlagerten Freqenz (FSK = Frequence-Shifting Keying) auf den vorhandenen Signalleitungen der Führungsgröße 4 bis 20 mA bei einem minimalen Bürdenwiderstand von 250 Ω (zur Bürdenanpassung siehe EB 8380-1 Kap. 3.2.2).

Das Handterminal ist für die Bedienung im Feld konzipiert und bietet die Möglichkeit, die angeschlossenen Feldgeräte zu konfigurieren, Daten abzufragen und im Störfall jederzeit eine Diagnose über das HART-Protokoll auszugeben.

#### **Hinweis:**

Die Handhabung und allgemeine Bedienung des HART Communicators ist der dem jeweiligen Gerät beiliegenden Bedienungsanleitung zu entnehmen. Die Beschreibung bezieht sich auf den Hart Communicator Rosemount Model 275 für die Device Description **Revision 2**. Die Updateversion Revision 2 ist kompatibel zur Vorgängerversion Revision1.

## **2. Bedienung**

Um den SAMSON-Stellungsregler bedienen zu können, muß das über die HART-Communication Foundation (HCF) zu beziehende SAMSON-Anwendungsprogramm geladen sein.

Durch Zurückschalten mit der [] Taste vom Online Menü zum Untermenü **Extras> Simulation** ist eine Auflistung aller zur Zeit in den Communicator geladenen Anwendungsprogramme einsehbar.

## **2.1 Inbetriebnahme**

Stellungsregler mit pneumatischer Hilfsenergie (Zuluft) versorgen und mit Führungsgröße >4 mA verbinden.

## **2.1.1 Nullpunktabgleich**

#### **Wichtig:**

Wenn nicht bereits bei der Montage des Stellungsreglers nach der Einbau- und Bedienungsanleitung EB 8380-1 Kap. 4.1 durchgeführt, muß vor der Initialisierung des Gerätes ein mechanischer Nullpunktabgleich bei geschlossenem Ventil vorgenommen werden.

- 1. Den Nullpunkthebel (durch ein Symbol von Pfeil und 0 auf der Abdeckplatte gekennzeichnet) einmal in Pfeilrichtung bis zum Anschlag drücken. Beim Stellantrieb mit "Antriebsstange einfahrend", bei dem sich das Stellgerät in Öffnungsstellung befindet, ist dazu die auf der Abdeckplatte mit einem Handsymbol versehene Bohrung mit dem Finger abzudecken, damit das Ventil in die Schließstellung fährt.
- 2. Verbindung des HART Communicators über die 2-polige Kommunikationsleitung zum Stellungsregler herstellen.
- 3. Gerät mittels Bedientaste **[I/0]** einschalten, in der Anzeige erscheint für einige Sekunden der Hinweis auf einen Selbsttest. Wurde das Handterminal erstmals mit dem Feldgerät verbunden, wird ein Warmstart durchgeführt, der mit der Funktionstaste **[F3] [NAECH**] abzuschließen ist.

In der Anzeige erscheint das Grundmenü für Stellungsregler 3780 im Online-Betrieb.

## **2.2 Menü- und Tastenbeschreibung**

Angezeigt werden maximal fünf Menüpunkte in numerierten Anzeigezeilen. Weitere Menüpunkte sind durch Betätigen der Bedientaste [ $\blacktriangleright$ ] oder direkt durch Eingabe der Zeilennummer **[1]** bis **[9]** an der alphanumerischen Tastatur zugänglich.

Da nur einziffrige Zeilennummern dargestellt werden können, werden die Menüpunkte über 9 durch einen  $\stackrel{\textstyle{\bullet}}{\bullet}$  gekennzeichnet, sie sind nur über die Bedientaste [ $\bigtriangledown$ ] zugänglich.

Über das Grundmenü hinaus können Daten in weiteren Ebenen als Untermenüs aktualisiert werden. Ein aktualisierter Menüpunkt in der Anzeigezeile wird invers dargestellt, ein  $\rightarrow$  hinter der Zeilennummer bedeutet, daß durch Betätigen der Bedientaste [] in die nächste Menüebene weitergeschaltet werden kann.

In den direkt über den Funktionstasten invers dargestellten Anzeigefeldern erscheinen Softwarebefehle wie z.B. [**HILFE**], [**NAECH**] oder [**HEIM**] für das aktuelle Menü. Ein ausgewählter Befehl ist mit der jeweils darunterliegenden Funktionstaste **[F1]** bis **[F4]** zu bestätigen. So kann in allen Menüebenen, in denen das Anzeigefeld [**HILFE**] erscheint, mit der Funktionstaste [**F1**] ein Hilfetext aufgerufen werden. Umfangreicher Text, der in der Anzeige nicht mehr dargestellt werden kann, wird durch Bestätigung der Befehle [**AB**] oder [**AUF**] lesbar. Mit [**VERL**] wird der Hilfetext beendet.

#### **Alphanumerische Tasten [1] bis [9]**

zur Direktanwahl einzelner Menüpunkte (Anzeigezeilen), bei der Dateneingabe für die Eingabe von Zahlen.

#### **Pfeiltasten**

Bei der Dateneingabe muß zunächst die entsprechende Pfeiltaste zur Auswahl für die links, mittig oder rechts angeordneten Buchstaben oder Zeichen gedrückt werden, bevor die zugehörige numerische Taste betätigt wird.

## **2.3 Dateneingabe**

Felder für die Dateneingabe werden invers dargestellt, die jeweilige Ziffernstelle blinkt. Sie kann mit den Bedientasten [] und [] angewählt und mit dem Befehl [**TILGE**] über die entsprechende Funktionstaste gelöscht werden. [**AUFH**] verläßt das Eingabefeld unverändert, ohne daß gerade eingegebene Daten übernommen werden und mit [**EING**] wird die Eingabe gespeichert.

Mit [**VERL**] wird das aktuelle Eingabefeld verlassen, mit [**RUECK**] kehrt man zum letzten zurück und mit [**HEIM**] erreicht man wieder das Onlinemenü.

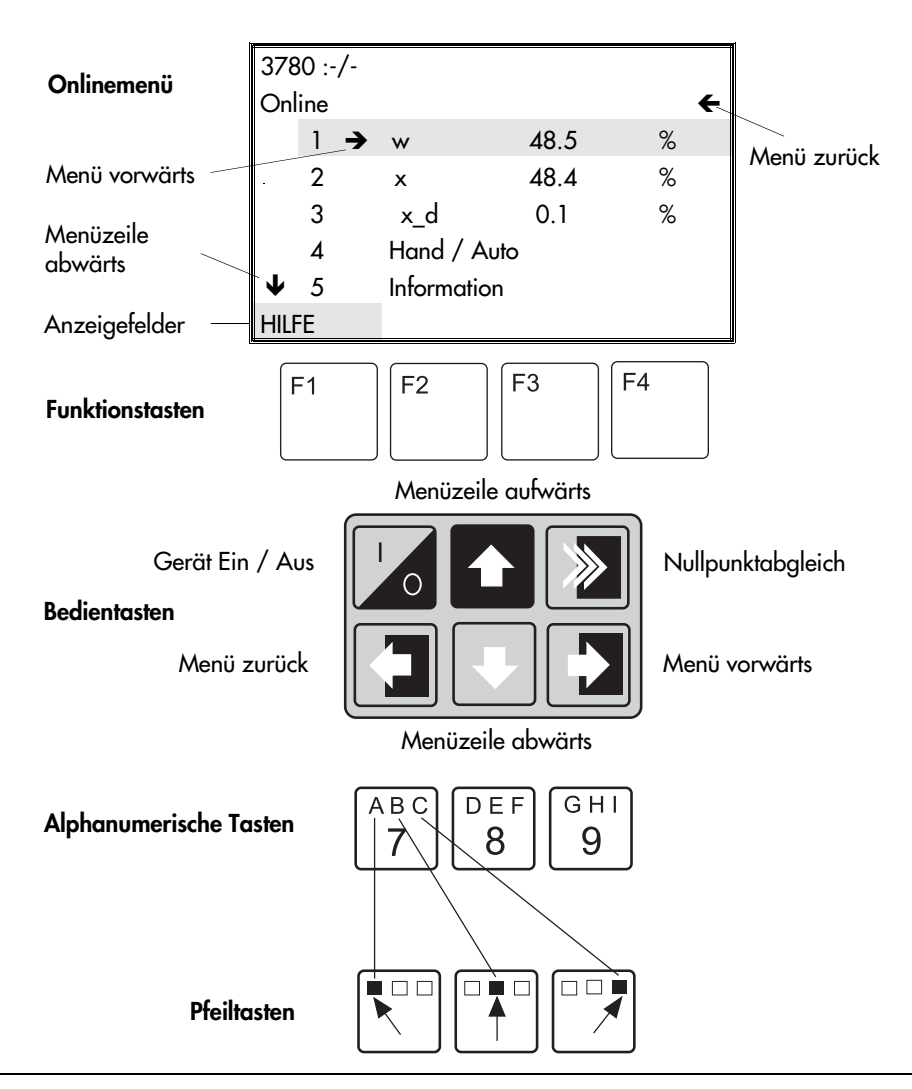

### **Hinweis:**

Nähere Angaben zu den Eingabefeldern können mit der Funktionstaste [F1] unter [HILFE] aufgerufen werden.

Eine Auflistung und Erläuterung der Variablen enthält die Variablenliste der Bedienungsanleitung EB 8380-1.

## **2.4 Konfigurierung und Initialisierung**

Der Stellungsregler ist vom Hersteller bereits mit einer Grundkonfiguration mit Standardwerten (Kaltstartwerten) versehen. Diese Grundkonfiguration oder eine eventuell schon vorhandene andere Konfiguration kann durch Eingabe eines neuen Datensatzes überschrieben werden.

#### **Hinweis!**

Auf der Klappdeckelinnenseite befindet sich ein Schiebeschalter für den Schreibschutz. Bei Stellung 1 sind die Einstellungen des Stellungsreglers schreibgeschützt und können durch das HART-Protokoll nicht überschrieben werden.

Sollen Einstelldaten über die Kommunikation mit dem Handterminal überschrieben werden, so ist der Schiebeschalter auf Stellung 0 zu setzen.

Grundsätzlich sollten dem Stellungsregler unter dem Menü **Information > Geräteinformation** zunächst die Daten für das Instr. Kennzeichen (Meßstellenkennzeichen) und Beschreibung (Anlagenkennzeichen), sowie das aktuelle Datum eingegeben werden. Die Hersteller Identnummer für Antrieb und Ventil sowie die Eingabe der Antriebsart (Huboder Schwenkantrieb) und der Anbau (integriert oder nach NAMUR) erfolgen dann im Menü **Information > Geräteausführung**

Anschließend sind unter den Menüs **Konfigurierung**, **Kennlinie** und **Parametrierung** die gewünschten Funktionsdaten einzugeben.

Soll der Stellungsregler im Split-Range-Betrieb eingesetzt werden, so ist unter **Information > HART Parameter** die Aufrufadresse von 0 (Voreinstellung) auf 1 für erstes oder 2 für zweites Stellventil zu ändern.

Zum Abschluß ist unter dem Menü **Initialisierung** der Initialisierungsvorgang für den Stellungsregler zu starten.

## **2.4.1 Beispiel für eine Konfigurierung**

Beispiel an Hand des SAMSON Stellventiles Typ 3241-7, bestehend aus Stellventil Typ 3241 und Stellantrieb Typ 3277, zugehöriger Stellungsregler in Punkt zu Punkt Verbindung. Stellungsreglerausführung mit zwei Softwaregrenzkontakten.

Der Ablauf der nachfolgenden Beschreibung in Kurzform ist an Hand der Menüstruktur Kap. 3.1 ersichtlich. Dabei wird vom Onlinemenü ausgehend über die Zeilennummern in die verschiedenen Ebenen der Untermenüs weitergeschaltet.

- Stellungsregler mit pneumatischer Hilfsenergie (Zuluft) versorgen und mit Führungsgröße >4 mA verbinden. Verbindungen herstellen und HART Communicator einschalten. Der angeschlossene Stellungsregler meldet sich in der Anzeige mit dem Onlinemenü
- Tasten **[2]**, **[1]**, **[1]** nacheinander drücken und im Eingabefeld **[Instru. Kennzeichen]** das Meßstellenkennzeichen eingeben**.** Eingabe mit Funktionstaste **[F4]** [**EING**] bestätigen.
- Taste **[5]** drücken und unter [**Beschreibung**] das Anlagenkennzeichen eingeben, Eingabe mit Funktionstaste **[F4]** bestätigen
- Taste **[7]** drücken und unter [**Datum**] das aktuelle Datum eingeben, Eingabe mit Funktionstaste **[F4]** bestätigen
- Tasten [], **[2]**, **[2]** drücken und unter [**IdentNr Antrieb**] die Hersteller-Nr. eingeben, Eingabe mit Funktionstaste **[F4]** bestätigen
- Taste **[3]** drücken und unter [**IdentNr Ventil**] die Hersteller-Nr. eingeben, Eingabe mit Funktionstaste **[F4]** bestätigen
- Tasten [], **[3]**, **[3]** drücken und unter [**Aufrufadresse**] 0 eingeben, Eingabe mit Funktionstaste **[F4]** bestätigen
- Taste **[F3]** für [**HEIM**] drücken, um ins Onlinemenü zurückzukehren.
- Tasten **[4], [1]**, **[1]**, **[1]** drücken und unter [**Antriebsart**] Hubantrieb auswählen, Eingabe mit Funktionstaste **[F4]** bestätigen
- Taste **[F3]** für [**HEIM**] drücken, um ins Onlinemenü zurückzukehren
- Tasten **[4], [2]**, **[1]**, **[1]** drücken und unter [**Führungsgröße Anfang**] den Anfangswert der Führungsgröße (4 mA) eingeben, Eingabe mit **[F4]** bestätigen
- Taste **[2]** drücken und unter [**Führungsgröße Ende**] den Endwert der Führungsgröße (20 mA) eingeben, Eingabe mit **[F4]** bestätigen
- Tasten **[], [2]** drücken und unter [**Bewegungsrichtung**] die Wirkrichtung (>>) auswählen, Eingabe mit **[F4]** bestätigen
- Tasten **[3], [1]** drücken und **[Endlage bei kleiner]** (1%) einstellen, Eingabe mit **[F4]** bestätigen

Taste **[2]** drücken und **[Enlage bei größer]** einstellen (125%), Eingabe mit **[F4]** bestätigen

- Tasten **[**], **[4], [1]** drücken und unter [**Hubbereich Anfang**] den Anfangswert (0.0 mm) eingeben, Eingabe mit **[F4]** bestätigen
- Taste **[2]** drücken und unter [**Hubbereich Ende**] den Endwert (15 mm) eingeben, Eingabe mit **[F4]** bestätigen
- Tasten [], **[5]**, **[1]** drücken und unter [**Hubbegrenz.untere**] die gewünschte Hubbegrenzung (0.0 %) eingeben, Eingabe mit **[F4]** bestätigen
- Taste **[2]** drücken und unter [**Hubbegrenz.obere**] die gewünschte Hubbegrenzung (100.0 %) eingeben, Eingabe mit **[F4]** bestätigen
- ▶ Tasten **[←]**, **[6]**, **[1]** drücken und **[gew.Laufzeit Auf]** einstellen, Wert bei 0.0 s belassen oder ändern, Eingabe mit **[F4]** bestätigen
- Taste **[2]** drücken und [**gew.Laufzeit Zu]** einstellen, Wert bei 0.0 s belassen oder ändern, Eingabe mit **[F4]** bestätigen
- Tasten [], **[7], [1]** drücken, bei Fehlerüberwachung [**Toleranzband**I] Einstellung bei 5 % belassen oder ändern, Eingabe mit **[F4]** bestätigen
- Taste **[2]** drücken und [**Nachlaufzeit**] bei 10 s belassen oder ändern, Eingabe mit **[F4]** bestätigen
- Tasten [], **[8]** drücken und **[Grenzwert Wegintegral**] einstellen, Eingabe mit **[F4]** bestätigen
- Taste **[9]** drücken und mit **[1], [2], [3]** Auswahl für gewünschte Störmeldefunktionen ja oder nein einstellen, Eingaben mit **[F4]** bestätigen
- Tasten [], **[**-], **[]** drücken und bei **[Wirkrichtung Stellm]** die Wirkrichtung (>>) für den Stellungsmelder einstellen, Eingabe mit **[F4]** bestätigen
- Tasten [-], **[1]**, **[1]** drücken und [**Wert**] für unteren Grenzwert GW1 einstellen, Eingabe mit **[F4]** bestätigen
- Taste **[2]** drücken und [**GW1 EIN bei**] **<** = unterschreiten oder **>** = überschreiten auswählen, Eingabe mit **[F4]** bestätigen
- Tasten [], **[]**, **[2], [1]**, **[1]** drücken und [**Wert**] für oberen Grenzwert GW2 einstellen, Eingabe mit **[F4]** bestätigen
- Taste **[2]** drücken und [**GW2 EIN bei**] **>** = überschreiten oder **<** = unterschreiten auswählen, Eingabe mit **[F4]** bestätigen
- Taste **[F3]** für [**HEIM**] drücken, um ins Onlinemenü zurückzukehren.
- Tasten **[4]**, **[3]**, **[1]** drücken und Kennlinienauswahl treffen. Voreinstellung linear, ggf. auf eine andere Kennlinie umstellen
- Eingabe mit **[F4]** bestätigen

#### **Wichtig:**

Die Kennlinie eines Ventiles ist durch die geometrische Form von Sitz und Kegel vorgegeben. Eingaben, die unter [Kennlinie] vorgenommen werden, modifizieren die Kennlinie des Ventiles, so daß sich für die Regelung eine resultierende beider Kennlinien ergibt.

Es kann zwischen linear und gleichprozentig, gleichprozentig invers und benutzerdefiniert umgeschaltetwerden.

Bei Anwahl von gleichprozentiger Kennlinie wird diese gewählte Kennlinie in die benutzerdefinierte Kennlinie kopiert. Eine vorher eingegebene benutzerdefinierte Kennlinie wird überschrieben!

Bei benutzerdefinierter Kennlinie können vom Anwender frei wählbare Stützwerte über 11 Wertepaare eingegeben werden (siehe auch Tabelle).

Taste **[F3]** für [**HEIM**] drücken, um ins Onlinemenü zurückzukehren.

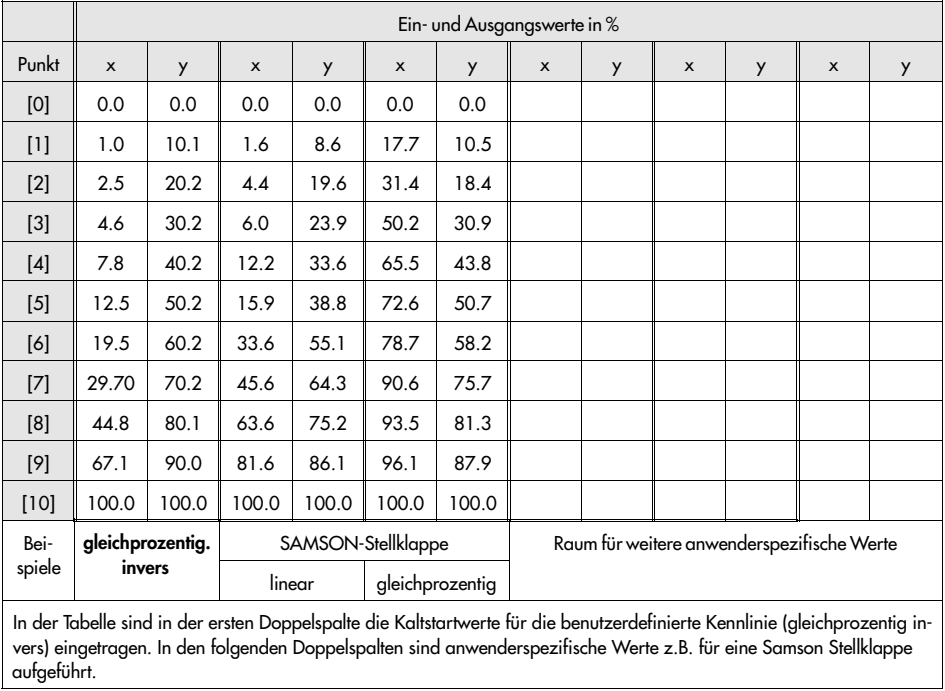

Tasten **[4]**, **[4]** drücken, um ins Menü für die Parametrierung zu gelangen.

Es empfiehlt sich, die vorgegebenen Standardwerte beizubehalten, weil sie für die meisten Anwendungsfälle ausreichend sind.

- Taste **[1]** drücken und Proportionalitätsfaktor Zuluft unter [**KP\_Y1**] einstellen, Wert bei 1.20 belassen oder ändern, Eingabe mit **[F4]** bestätigen
- Taste **[2]** drücken und Proportionalitätsfaktor Abluft unter [**KP\_Y2**] einstellen, Wert bei 1.20 belassen oder ändern, Eingabe mit **[F4]** bestätigen
- Taste **[3]** drücken und Verstärkungsfaktor unter [**KD**] einstellen, Wert bei 0.12 belassen oder ändern, Eingabe mit **[F4]** bestätigen
- Taste **[4]** drücken und Tote Zone unter [**Xtot**] einstellen, Wert bei 0.5 belassen oder ändern, Eingabe mit **[F4]** bestätigen
- Taste **[5]** drücken und Überschwingweite unter [**ÜberschwW**] einstellen, Wert bei 0.5 belassen oder ändern, Eingabe mit **[F4]** bestätigen
- Taste **[6]** drücken und Impulsanpassung mit [**automatisch**] oder abgeschaltet auswählen, Eingabe mit **[F4]** bestätigen
- Taste **[F3]** für [**HEIM**] drücken, um ins Onlinemenü zurückzukehren.

#### **Die Dateneingabe ist abgeschlossen**.

Anschließend muß ein Initialisierungslauf für die Einheit Stellungsregler/Ventil gestartet werden.

## **2.4.2 Initialisierung**

Ein Initialisierungslauf muß im Untermenü **[Initialisierung]**unter dem Menüpunkt **[Initialisieren]**durch **[Initial.starten]** ausgelöst werden. Damit wird der Initialisierungslauf für den angeschlossenen Stellungsregler gestartet.

Der Initialisierungslauf darf nicht während eines laufenden Prozesses erfolgen. Das Stellgerät bewegt sich während der Initialisierung mit vollem Hub aus seiner augenblicklichen Stellung. Eine Initialisierung des Stellungsreglers deshalb nur in der Inbetriebnahmephase bei geschlossenen Absperrventilen oder bei ausgebauten Ventil am Prüfstand vornehmen.

Aus dem Onlinemenü heraus:

- Tasten **[4]**, **[5]** drücken, um ins Initialisierungsmenü zu gelangen.
- Taste **[1]** drücken, um Initialisierung zu starten.

Warnhinweis erscheint, mit **[F4]** [**OK**] bestätigen

Der Vorgang dauert einige Minuten, signalisiert durch **-läuft-** in der Anzeige.

Die Initialisierung läßt sich jederzeit durch die Taste **[F3]** [**ABBR.**] abbrechen.

Erscheint die Meldung **-Initialisierung erfolgreich-**,

Tasten **[F4]** für **[OK]** und **[F3]** für **[HEIM]**betätigen, um Initialisierungvorgang abzuschließen und ins Onlinemenü zurückzukehren.

#### **Der Stellungsregler ist mit dem neuen Datensatz betriebsbereit.**

#### **Initialisierung am Stellungsregler**

Eine Initialisierung direkt am Stellungsregler ist nur bei Erst-Initialisierung möglich. Eine erfolgte Initialisierung läßt sich jedoch im Menü **Diagnose/Service >Zustand** unter **Rücksetzen** auf Kaltstartwerte rückgängig machen.

Initialisierungsvorgang nach der Beschreibung in der Einbau- und Bedienungsanleitung des Stellungsreglers EB 8380-1, Kap. 4.2.2 vornehmen.

## **3. Übersicht Menüstruktur**

## **3.1 Menüstruktur Device Description Revision 2**

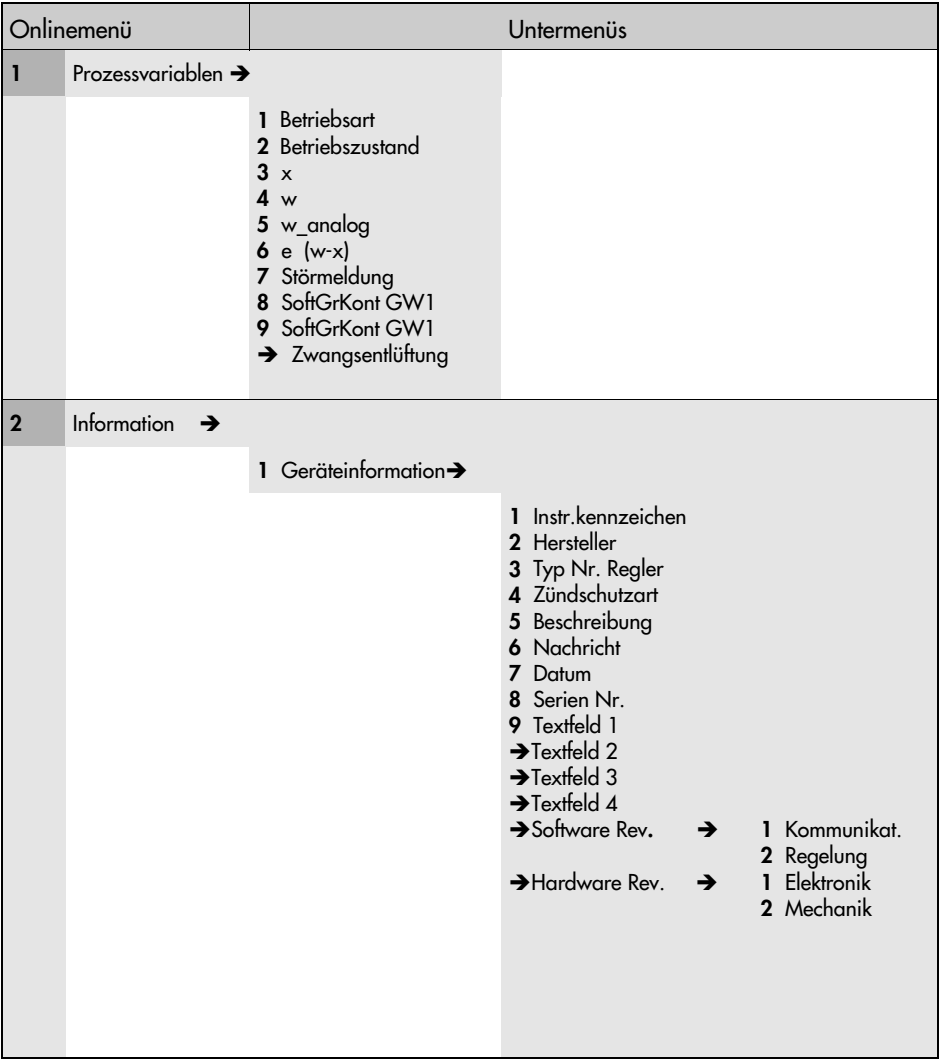

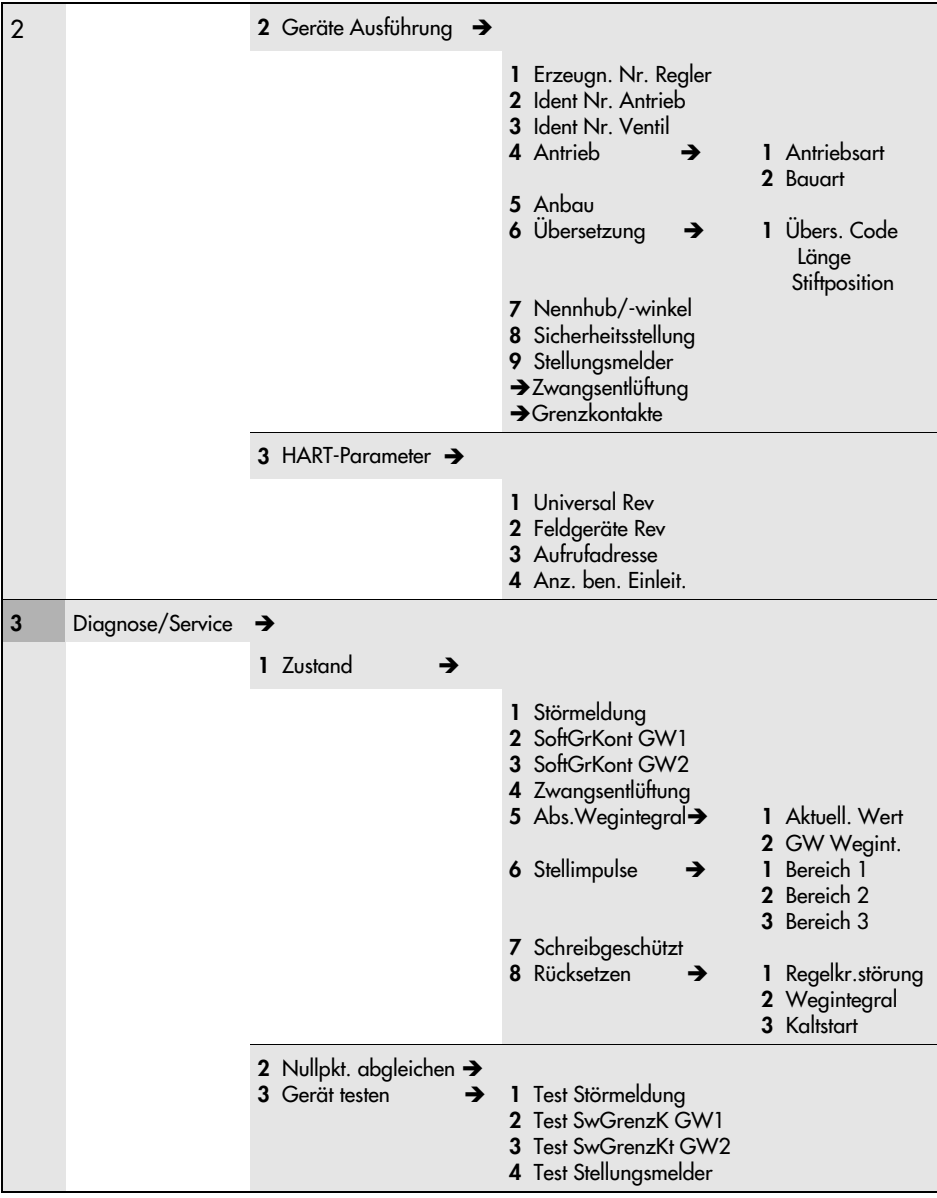

#### **Menüstruktur Device Description Revision 2**

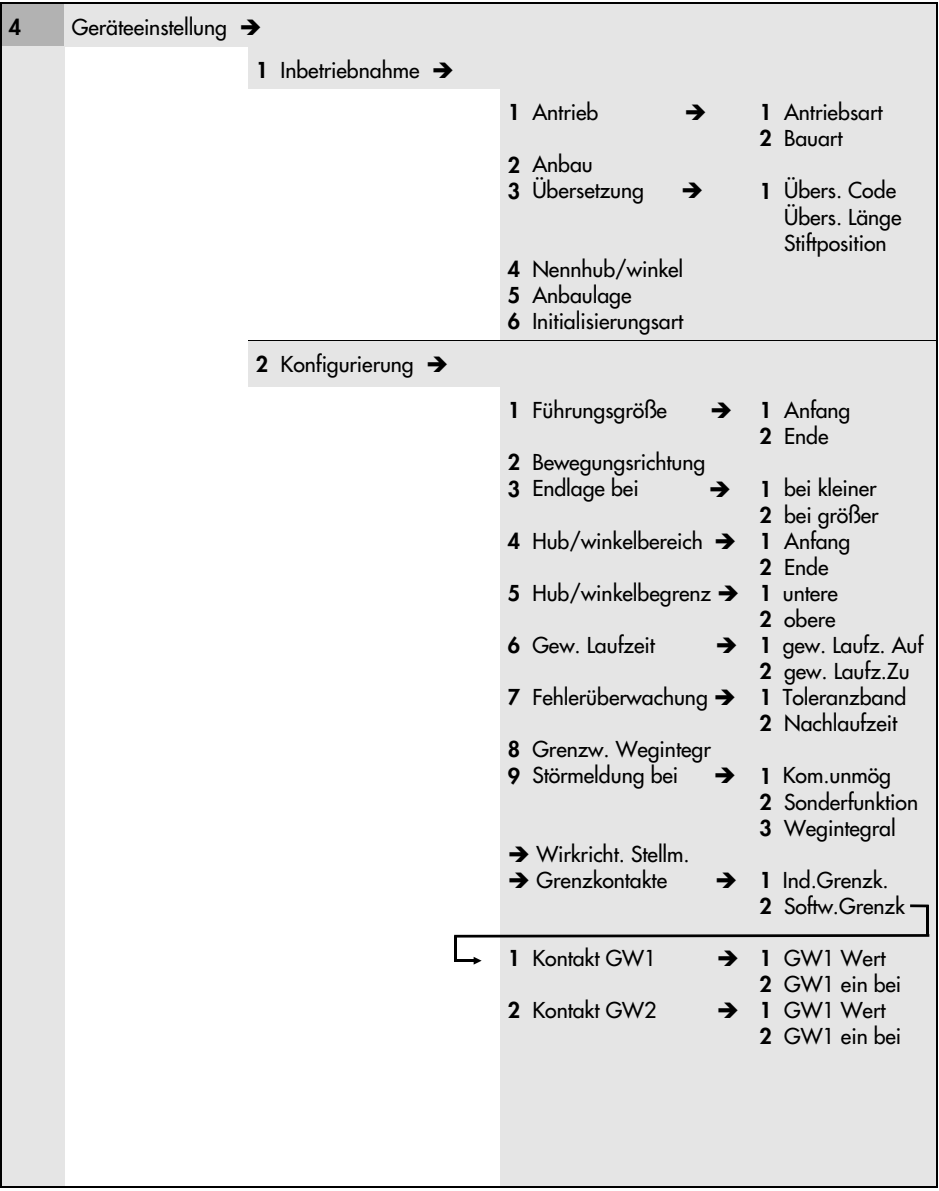

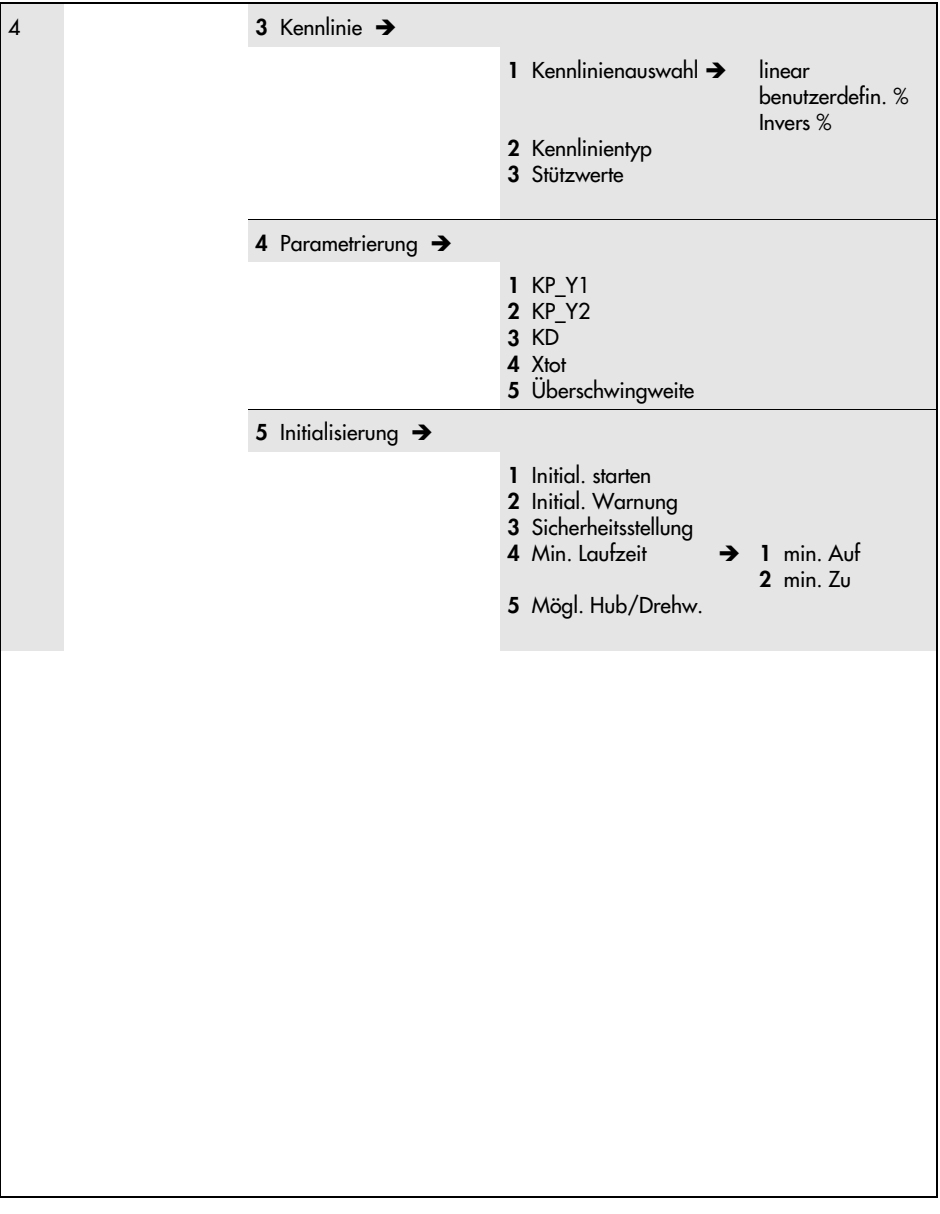

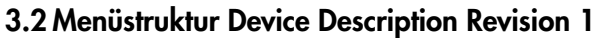

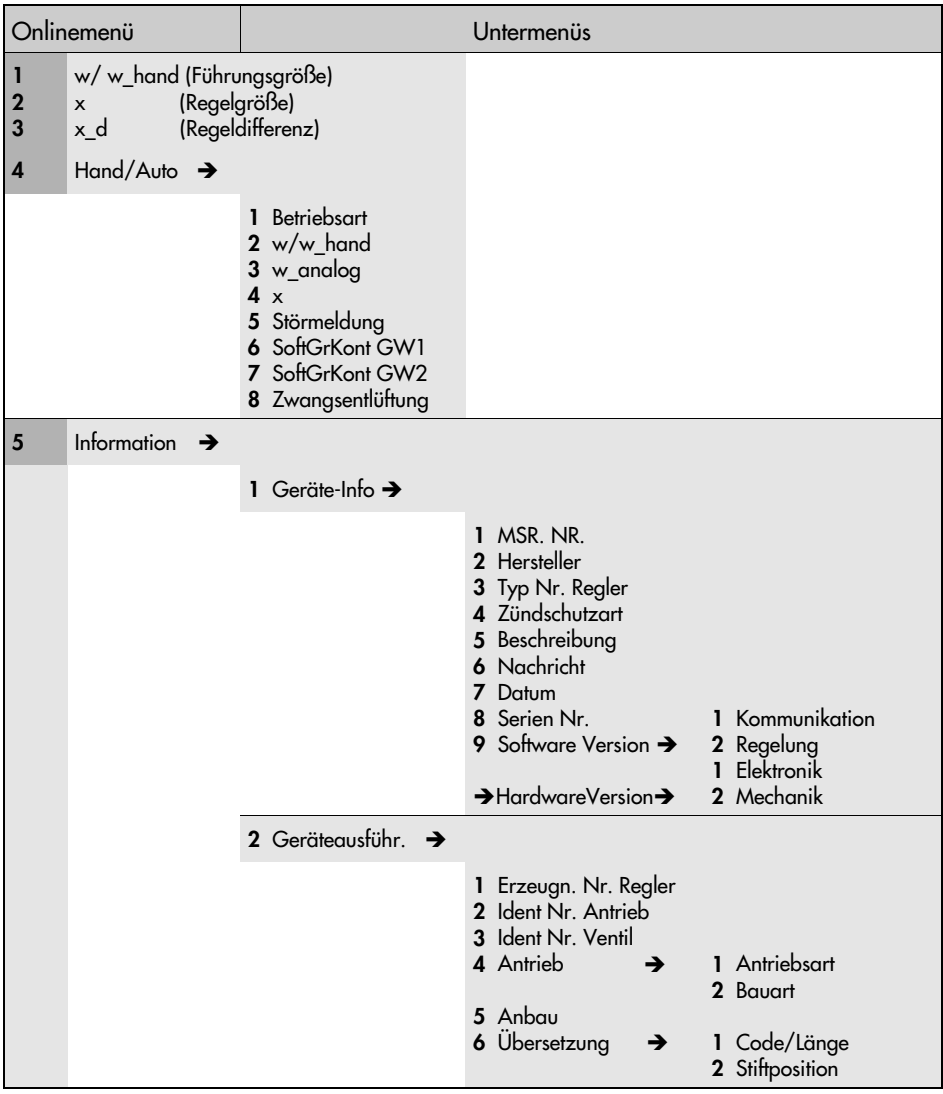

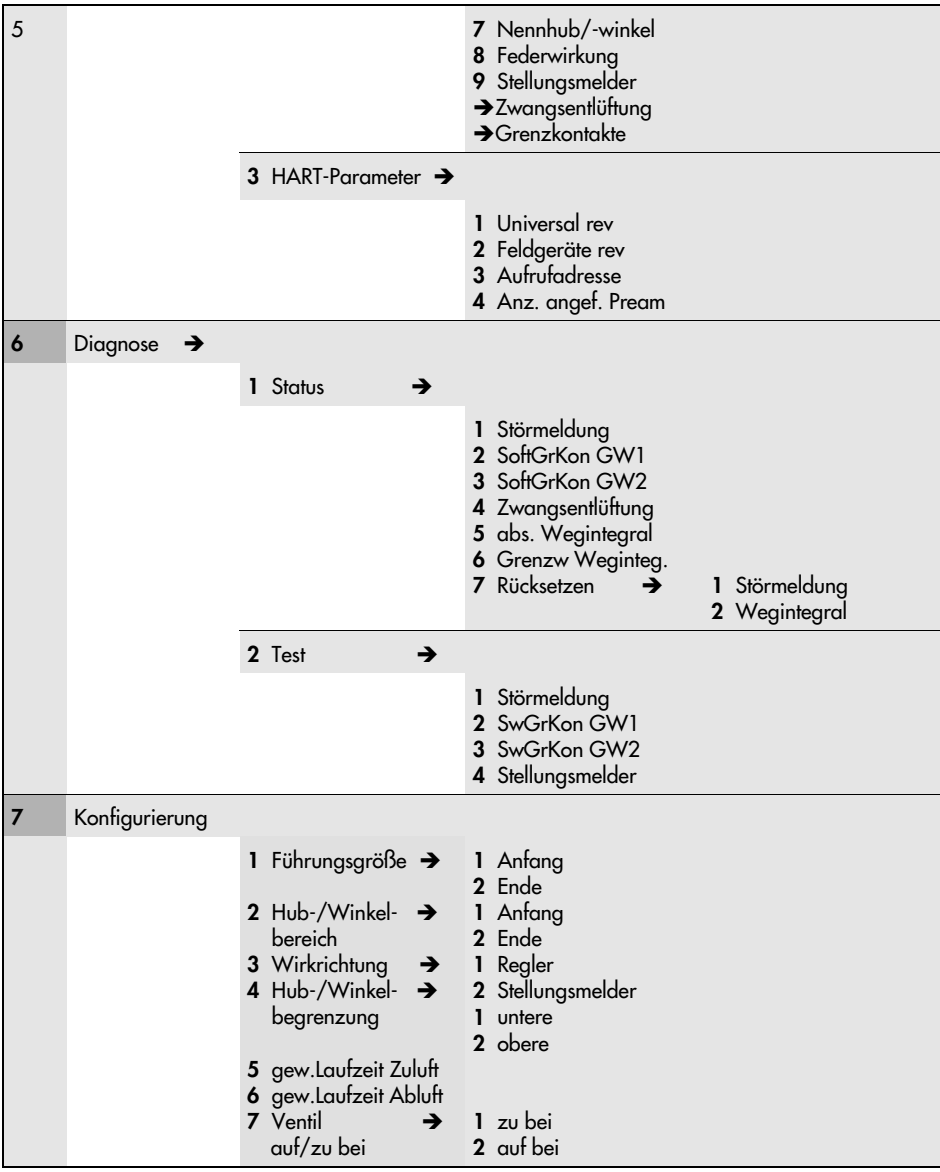

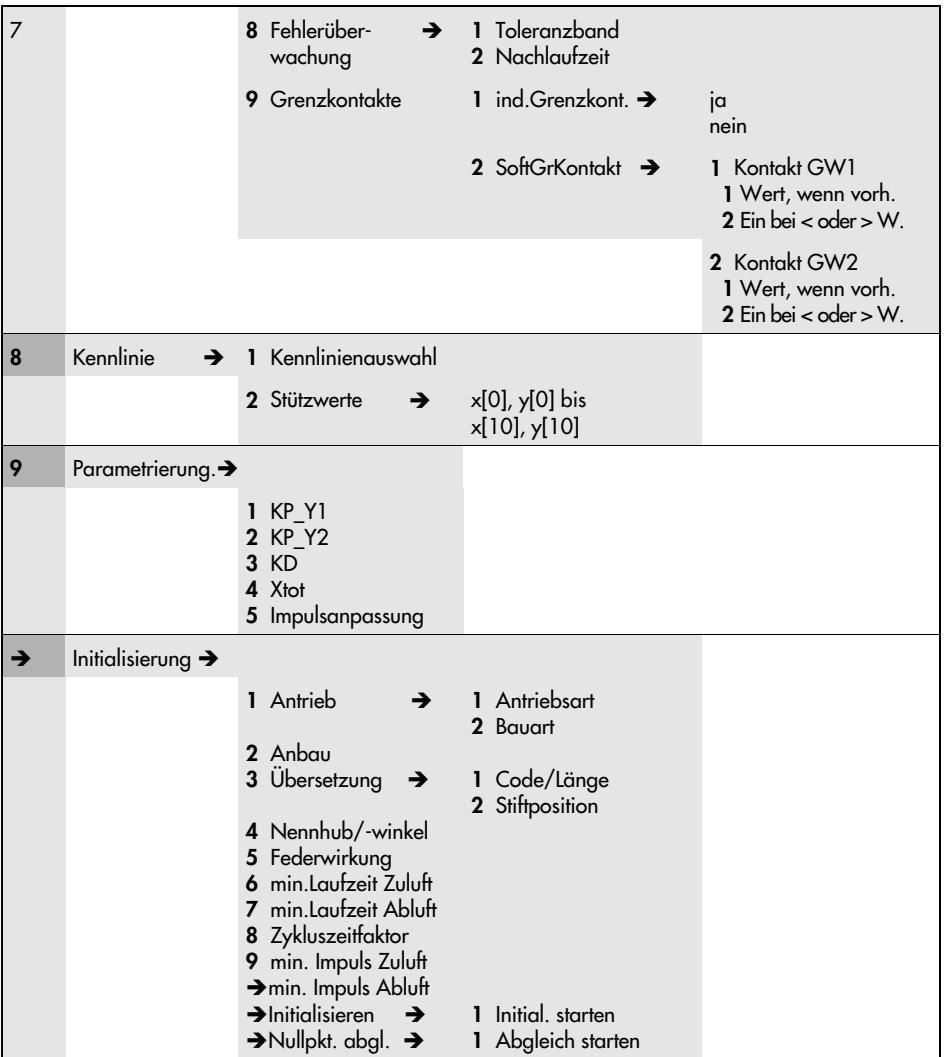

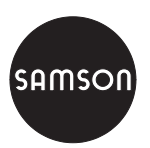

SAMSON AG ⋅ MESS- UND REGELTECHNIK Weismüllerstraße 3 ⋅ D-60314 Frankfurt am Main Telefon (0 69) 4 00 90 ⋅ Telefax (0 69) 4 00 95 07 Internet: http://www.samson.de **EB 8380-3**